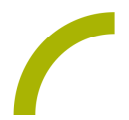

## Easytalkpad **Reden schwingen**

**Beim Twittern sind die Nachrichten kurz und knapp. Was aber tun, wenn man mehr zu erzählen hat: Referate halten, von tollen Erlebnissen berichten, das Gespräch für einen Arztbesuch oder eine Einkaufsliste vorbereiten. Die KommunikationspartnerInnen haben oft wenig Zeit und Geduld, da lohnt es sich, längere Inhalte vorzubereiten. Sie können dann schnell abgerufen und der Gesprächsfluss aufrecht gehalten werden.**

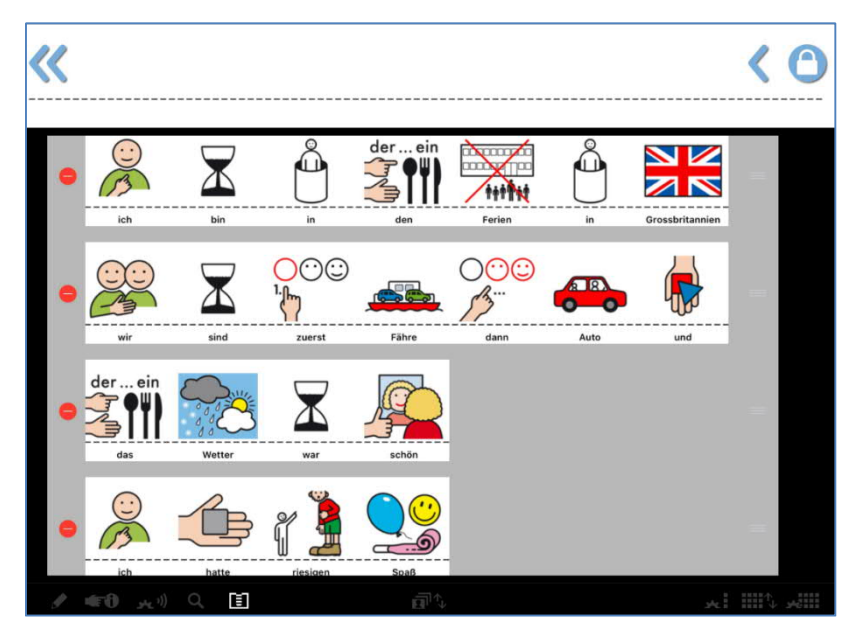

Die Funktion der "MemoBox" in MetaTalkDE erlaubt NutzerInnen des Easytalkpads auch ausschweifende Reden zu schwingen. Wir zeigen Ihnen, wie Sie diese Funktion am besten nutzen können!

MemoBox in MetaTalkDe nutzen– So geht`s

**Einstellungen der MetaTalkDE-App aufrufen:**

- Verlassen Sie die MetaTalkDE-Oberfläche über 1x drücken des "Homebuttons" (stellen Sie hierfür ggf. den geführten Zugriff aus; vgl. Anleitung RV-Pads)
- · Wählen Sie die Einstellungen des Easytalkpads (Zahnrad) und scrollen Sie am linken Bildrand zu MetaTalk herunter. Wählen Sie die App aus.
- · Aktivieren Sie am rechten Bildrand dann alle drei Optionen der MemoBox wie folgt:

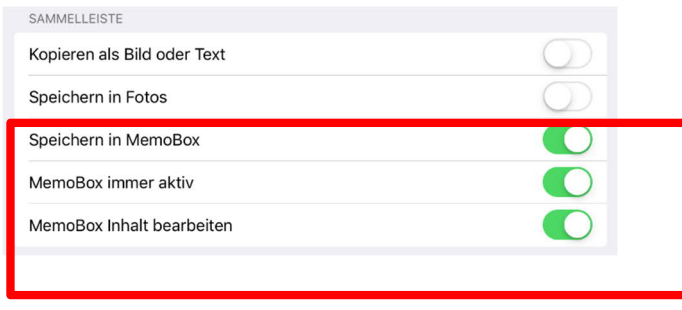

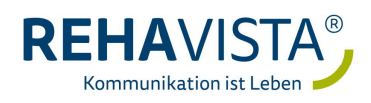

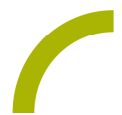

- · Verlassen Sie nun die Einstellungen wieder und kehren Sie zu der Oberfläche MetaTalk zurück.
- · Nun haben Sie die Möglichkeit Wörter bzw. Sätze in der MemoBox abzuspeichern.

**Aussagen in der MemoBox ablegen**

- · Formulieren Sie die erste Aussage gemeinsam mit dem Nutzer/der Nutzerin, so dass diese in der Sammelleiste erscheint.
- · Drücken Sie nun lange auf ein beliebiges Symbol in der Sammelleiste. Es erscheint der Hinweis "In MemoBox speichern". Bestätigen Sie, indem Sie auf diesen Hinweis drücken.

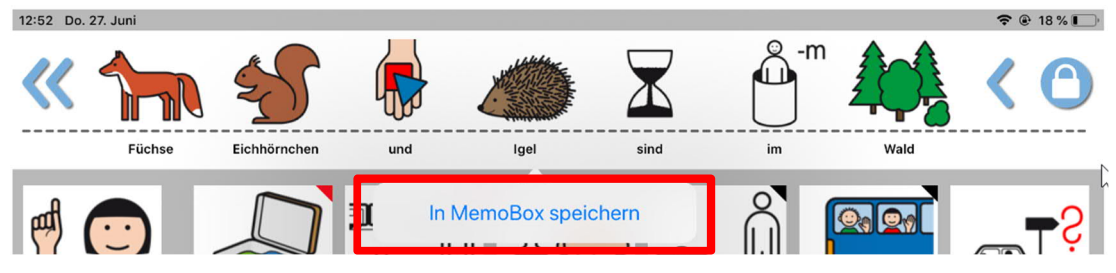

- · Wiederholen Sie diese Schritte bis alle gewünschten Aussagen in der MemoBox abgelegt sind.
- Drücken Sie auf der Bearbeitungsleiste  $\blacksquare$ , um sich die gespeicherten Sätze in der MemoBox anzeigen zu lassen.

**Aussagen in der MemoBox verwalten**

Innerhalb der MemoBox können Sätze gelöscht und die Reihenfolge der Sätze verändert werden.

- Rufen Sie die MemoBox hierzu auf
- · Drücken Sie zum Löschen eines Satzes .
- Um die Reihenfolge der Sätze zu verändern, drücken Sie und schieben Sie den Satzstreifen auf die gewünschte Position.
- Um zur Kommunikationsoberfläche zurückzukehren, drücken Sie erneut  $\blacksquare$ .

Nun kann mit Hilfe der vorgefertigten Aussagen losgeplaudert werden!

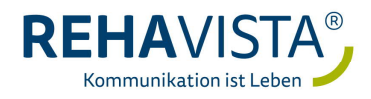